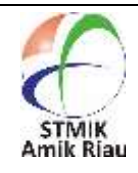

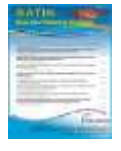

# **Penerapan Manajemen Bandwidth Berdasarkan Pppoe Pada Pondok Pesantren Miftahul Huda**

#### **Herwin <sup>1</sup> , Khusaeri Andesa <sup>2</sup>**

<sup>1</sup>STMIK Amik Riau, herwin@sar.ac.id, Jl.Purwodadi Km.10 Panam, Pekanbaru <sup>2</sup>STMIK Amik Riau, khusaeri@sar.ac.id, Jl.Purwodadi Km.10 Panam, Pekanbaru

#### **Informasi Makalah Abstrak**

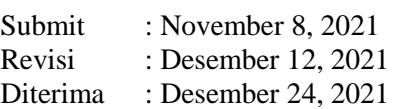

#### **Kata Kunci :**

Internet *PPOE* Pesantren Bandwidth *Hotspot*

Pondok Pesantren Pelajar Dan Mahasiswa (PPPM) Miftahul Huda Pekanbaru yaitu pondok yang santriwan dan santriwatinya menimba ilmu agama dan ilmu dunia dimana ilmu agama dipelajari dipondok dan ilmu dunia diperoleh di perguruan tinggi dan sekolah dipekanbaru, dalam proses belajar pendidikan ilmu dunia pasti setiap santriwan dan santriwati dipondok membutuhkan fasilitas internet. Setiap mahasiswa atau pelajar diharuskan belajar melalui *media digital*. Namun masalah yang sering muncul adalah jaringan tidak stabil dan selalu memperebutkan *bandwidth*, dimana *device* yang lebih kuat dan unggul memperoleh *bandwith* yang besar begitu sebaliknya *device* yang lemah akan memperoleh *bandwith* yang lebih kecil. Dan perangkat router mikrotik yang jumlah *portnya* sedikit dimana tidak bisa menampung *device access point* yang banyak. Dengan menerapkan *Peer To Peer* ini lebih efektif dan efisien diterapkan karena dapat dikonfigurasikan di 1 port lalu disambungkan dengan *access point* Untuk penyebaran sinyalnya. Dan memanfaatkan fitur di MikroTik yaitu *PpoE.* Fungsi dari *PPoE* adalah sebagai pengatur lalulintas data sehingga didalamnya akan mengatur *bandwidth,* sehingga para pengguna internet mendapatkan layanan *bandwidth* yang merata walaupun penggunanya banyak.

#### **Abstract**

Miftahul Huda Islamic Boarding School (PPPM) Pekanbaru is a boarding school where students and their students study religion and world knowledge where religious knowledge is studied in boarding schools and world knowledge is obtained at universities and schools in Pekanbaru, in the process of learning world science education, every student and female student The lodge requires internet facilities. Every student or student is required to learn through digital media. However, the problem that often arises is that the network is unstable and always fights over bandwidth, where stronger and superior devices get large bandwidth and vice versa weak devices will get smaller bandwidth. And the Mikrotik router device which has a small number of ports which cannot accommodate many access point devices. By implementing Peer To Peer, it is more effective and efficient to implement because it can be configured on 1 port and then connected to an access point for signal distribution. And take advantage of the features in MikroTik, namely PpoE. The function of PPoE is as a data traffic controller so that it will regulate bandwidth, so that internet users get an even bandwidth service even though there are many users.

## **1. Pendahuluan**

Pondok Pesantren Pelajar dan Mahasiswa (PPPM) Miftahul Huda Pekanbaru merupakan salah satu lembaga pendidikan yang di kelola oleh Lembaga Dakwah Islam Indonesia (LDII). Dimana para santrinya menempuh pendidikan agama di pondok tersebut, sedangkan untuk pendidikan formal para santri di perbolehkan memilih perguruan tinggi atau sekolah masing-masing. untuk mendukung pendidikan formal masingmasing santri di perbolehkan memakai alatalat pendukung seperti smartphone, tablet, laptop dan koneksi internet.

Seiring berkembangnya zaman akses internet sudah seperti menjadi kebutuhan pokok bagi semua kalangan masyarakat, terutama pada masa pandemi ini, semua peserta didik di sekolah maupun di perguruan tinggi diwajibkan belajar jarak jauh melalui video conference, dan membutuhkan koneksi internet yang stabil. Sudah seharusnya Pondok Pesantren Pelajar dan Mahasiswa Miftahul Huda mempunyai koneksi internet khusus untuk para santri dan guru, namun kondisi internet yang kurang baiknya seperti apa ceritakan lebih spesifik di pendahuluan karena masih menggunakan modem dan akses poin standar dari pihak penyedia layanan internet atau sering dikenal Internet Service Provider (ISP) yang hanya dapat menampung kurang lebih 8 sampai 12 device lebih dari itu akan menyebabkan jaringan lag dan tidak stabil. Sedangkan santri yang ada di Pondok Pesantren Pelajar dan Mahasiswa Miftahul Huda ada 50 santri dan setiap 1 santri tentunya menggunakan 2 device yaitu smartphone dan laptop, Sehingga memerlukan pembagian bandwidth yang secara merata. Peneliti Sebelumnya [4] *bandwidth* diatur dan dibatasi berdasarkan *interface pot* pada setiap bagian. Pada penelitian ini penulis melakukan pembagian bandwith berdasarkan *pppoe*

#### **2. Metode Penelitian**

#### 3.1. Metode

Proses dalam melakukan penelitian ini akan di terangkan mengenai cara dan langkahlangkah yang akan di lakukan dalam penelitian tentang analisa implementasi sistem jaringan berbasis *PPPOE* oleh PPPM Miftahul Huda Pekanbaru, Pada penelitian ini digunakan metode pengembangan sistem *Network Development Life Cycle* (NDLC), adapapun metode dapat dilihat pada gambar di bawah ini.

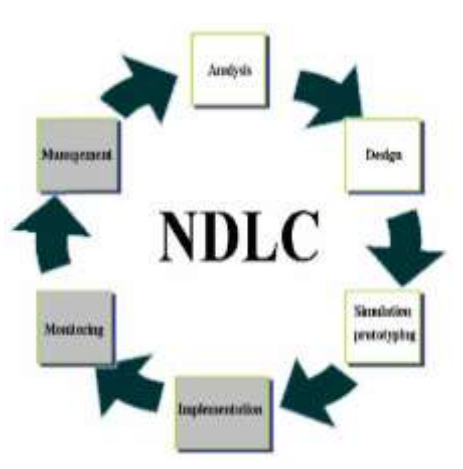

Gambar 1: Network developmen life cycle

1. Analysis

Tahap awal ini dilakukan analisa kebutuhan, analisa permasalahan yang muncul, analisa keinginan user , dan

analisa topologi / jaringan yang sudah ada saat ini. Metode yang biasa digunakan pada tahap ini diantaranya; a. Wawancara, dilakukan dengan pihak terkait melibatkan dari struktur b. Manajemen atas sampai ke level bawah / operator agar mendapatkan data yang konkrit dan lengkap c. Survey langsung kelapangan, pada tahap analisis juga biasanya dilakukan survey langsung kelapangan untuk mendapatkan hasil sesungguhnya dan gambaran seutuhnya sebelum masuk ke tahap design, survey biasa dilengkapi dengan alat ukur seperti GPS dan alat lain sesuai kebutuhan untuk mengetahui detail yang dilakukan.

d. Membaca manual atau dokumentasi, pada analysis awal ini juga dilakukan dengan mencari informasi dari manual-manual atau dokumentasi yang mungkin pernah dibuat sebelumnya. Sudah menjadi keharusan dalam setiap pengembangan suatu sistem dokumentasi menjadi pendukung akhir dari pengembangan tersebut, begitu juga pada project network, dokumentasi menjadi syarat mutlak setelah sistem selesai dibangun

2. *Design*

Data-data yang didapatkan sebelumnya, tahap *design* ini akan membuat gambar *design topology* jaringan interkoneksi yang akan dibangun, diharapkan dengan gambar ini akan memberikan gambaran seutuhnya dari kebutuhan yang ada. *Design* bisa berupa design struktur topologi, *design* akses data, *design* tata *layout* perkabelan, dan sebagainya yang akan memberikan gambaran jelas tentang *project* yang akan dibangun.

3. *Simulation Prototype* Beberapa network akan membuat dalam bentuk simulasi dengan bantuan

Tools khusus di bidang *network* seperti *Packet Tracert*, dan sebagainya, hal ini dimaksudkan untuk melihat kinerja awal dari *network* yang akan dibangun dan sebagai bahan presentasi dan *sharing* dengan *team work* lainnya.

4. *Implementation*

Tahapan ini akan memakan waktu lebih lama dari tahapan sebelumnya. Dalam implementasi *network* akan menerapkan semua yang telah direncanakan dan di *design*  sebelumnya. Implementasi merupakan tahapan yang sangat menentukan dari berhasil / gagalnya project yang akan dibangun dan ditahap inilah akan diuji dilapangan untuk menyelesaikan masalah teknis dan non teknis.

5. *Monitoring*

Setelah implementasi tahapan *monitoring* merupakan tahapan yang penting, agar jaringan komputer dan komunikasi dapat berjalan sesuai dengan keinginan dan tujuan awal dari *user* pada tahap awal analisis, maka perlu dilakukan kegiatan *monitoring*. *Monitoring* bisa berupa melakukan pengamatan.

6. *Management*

Manajemen atau pengaturan, salah satu yang menjadi perhatian khusus adalah masalah keamanan, kebijakan perlu dibuat untuk membuat / mengatur agar sistem yang telah dibangun dan berjalan dengan baik dapat berlangsung lama dan unsur Reliability terjaga. Keamanan akan sangat tergantung dengan kebijakan level management dan strategi bisnis organisasi.

## 3.2. Perancangan Sistem

Pada perancangan sistem ini menggunakan pemodelan dengan merancang topologi dari bentuk bangunan yang ada dan design halaman login sistem SATIN – Sains dan Teknologi Informasi Vol. 7, No. 2, Desember 2021, pp. 121-128 ISSN: 2527-9114, DOI: 10.33372/stn.v7i2.778

Hotspot Dalam merancang sistem *Hotspot* dan *PPPoE* .

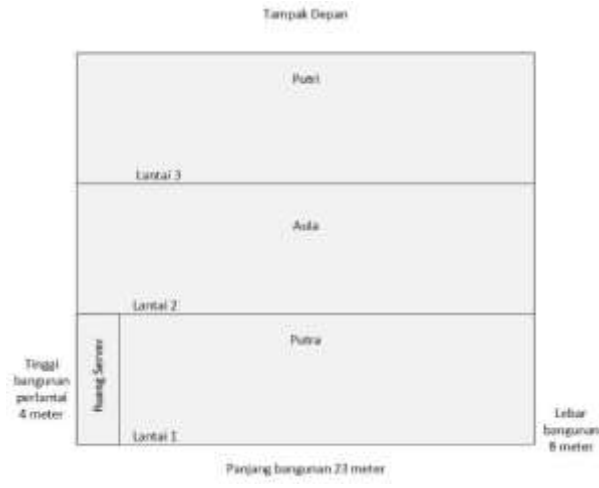

Gambar 2: Bentuk bangunan

Dari gambar 2 tersebut, maka dapat digambarkan topologi jaringan untuk hotspot seperti pada gambar 3 berikut ini:

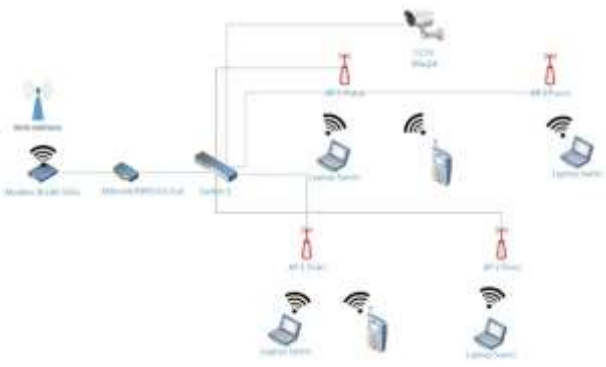

Gambar 3: Topologi jaringan

#### 3.3. Tabel dan Gambar

Dalam pembagian IP ada beberapa kelas yaitu kelas A,B,C, dan D, namun dari 4 kelas tersebut penulis memilih menggunakan IP kelas C dimana kelas C yang mudah digunakan dan paling umum digunakan. Dimana disini penulis membagi IPnya menjadi 2 dan dibagikan secara DHCP, yaitu IP Hotspot dan PPPoE yang akan di jabarkan pada tabel dibawah ini

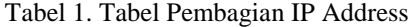

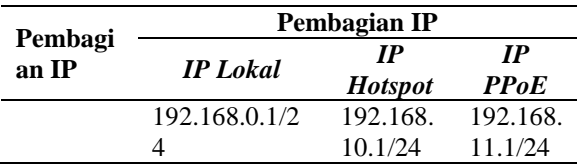

#### 3.4. Pembagian Bandwidth

pembagian akun dan bandwidth untuk mebedakan kecepatan masing – masing client, pembagian akan dijelaskan pada tabel berikut :

Table 2. Alokasi pembagian bandwidth

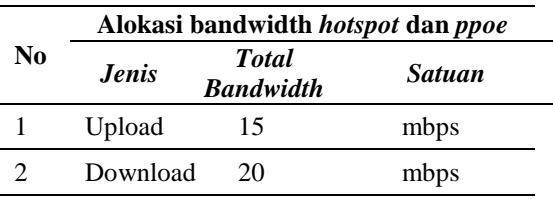

#### 3.5. Pembagian Akun

Table 3. Pembagian akun

|    | Pembagian AKun         |               |  |  |  |
|----|------------------------|---------------|--|--|--|
| No | <b>Profile</b><br>Akun | Kecepatan     |  |  |  |
|    | Dewan Guru             | $2048$ Kbps   |  |  |  |
|    | Santri                 | $2048$ kbps   |  |  |  |
|    | <b>CCTV</b>            | <b>ByPass</b> |  |  |  |

Pada tabel 3, dijelaskan perakun akan mendapatkan kecepatan sebesar 2048 Kbps dan untuk CCTV karena tidak mempunyai fitur web atau PPPoE client maka di bypass atau dapat akses internet tanpa harus daftar, untuk keamanan CCTV hanya admin yang tau username dan password login maka dari itu yang ingin mendapatkan akses CCTV harus daftar ke admin

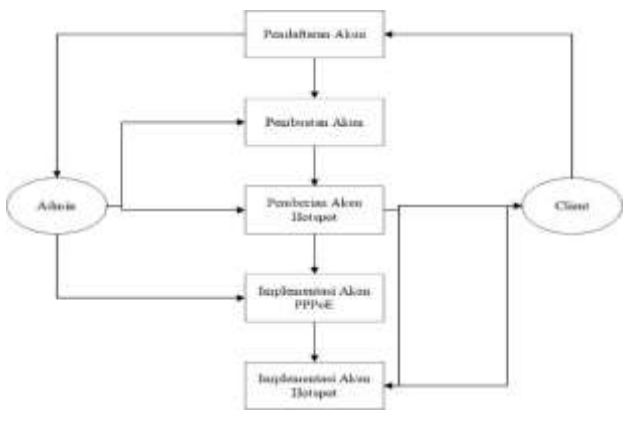

SATIN – Sains dan Teknologi Informasi Vol. 7, No. 2, Desember 2021, pp. 82-91 ISSN: 2527-9114, DOI: 10.33372/stn.v7i2.778

Gambar 3: Alur sistem

Tabel 4. Alur sistem

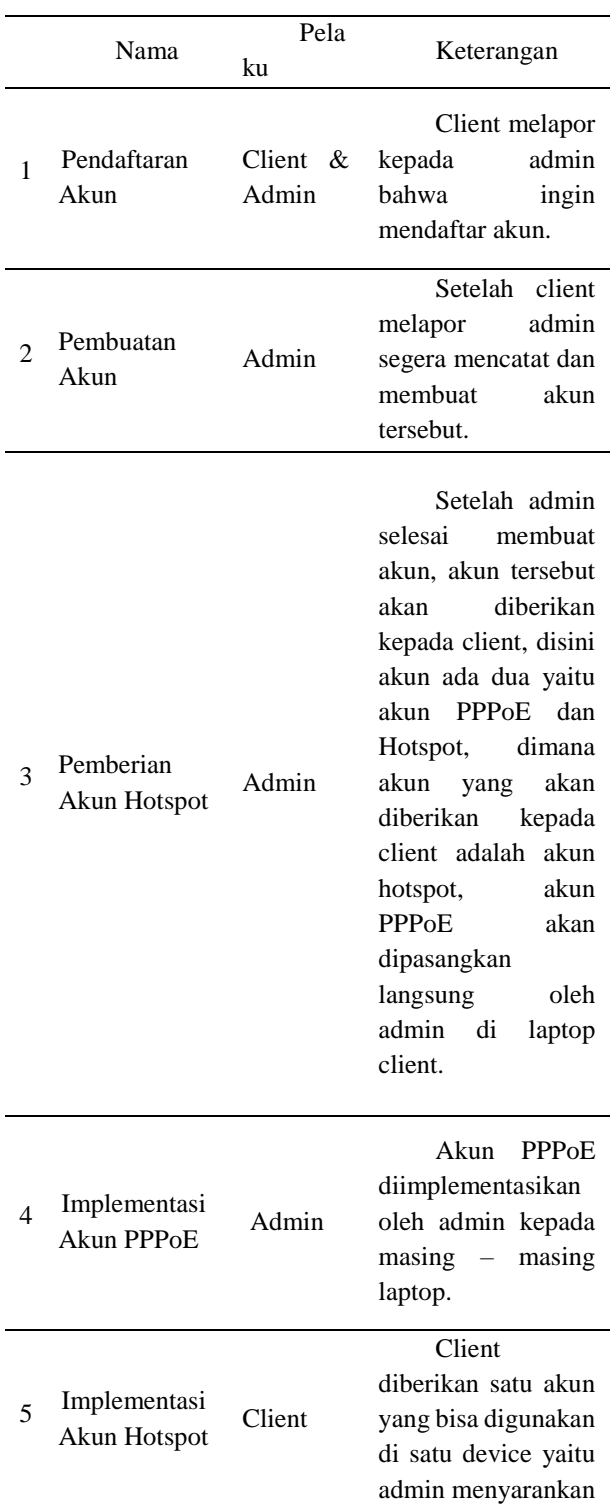

digunakan pada smartphone.

## **3. Hasil dan Pembahasan**

sistem ini dilakukan dengan spesifikasi perangkat keras dan lunak sebagai berikut.

## 3.1 Server hotspot

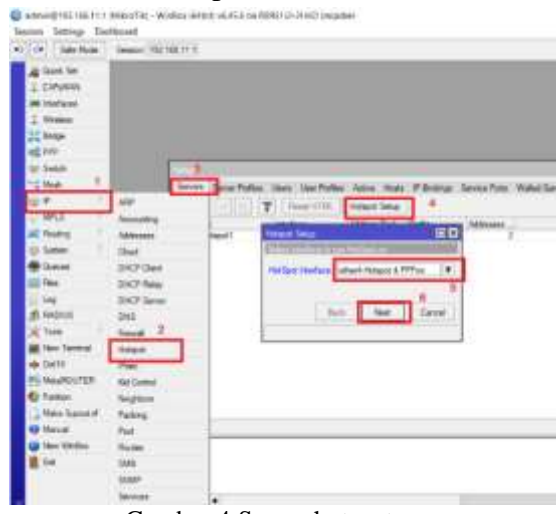

Gambar 4:Server hotspot

## 3.2 Server PPPoE

Pembuatan server PPPoE dilakukan pada 1 interface kemudian pembuatan IP langsung dibuat pada saat pebagian akun.

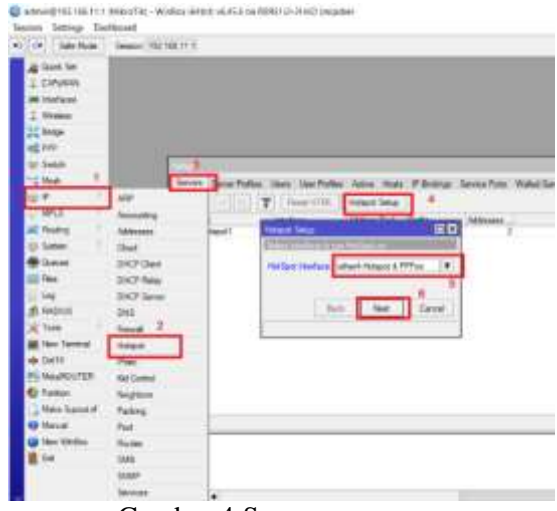

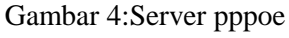

## 3.3 Pembagian akun

SATIN – Sains dan Teknologi Informasi Vol. 7, No. 2, Desember 2021, pp. 121-128 ISSN: 2527-9114, DOI: 10.33372/stn.v7i2.778

|               |     | <b>Service</b> | <b>The case</b>            |                     |       | ᄩ      | TB.<br>٠ |
|---------------|-----|----------------|----------------------------|---------------------|-------|--------|----------|
|               |     |                |                            |                     |       |        |          |
|               |     |                | chai act                   |                     |       |        |          |
|               | EDU |                |                            |                     |       |        |          |
| <b>RITING</b> |     |                |                            |                     |       |        |          |
|               |     |                | <b>Said and</b>            |                     |       | Report |          |
|               |     |                |                            | <b>SHEE</b>         |       |        |          |
|               |     |                | <b>ALL CALIFORNIA</b>      | 44141               |       |        |          |
|               |     |                |                            |                     |       |        |          |
|               |     |                | <b>Basic Gast</b>          |                     |       |        |          |
|               |     |                | <b>Northeast Class Law</b> |                     | $1 -$ |        |          |
|               |     |                |                            | <b>With Billiam</b> |       |        |          |
|               |     |                | <b>Seda Forms</b>          | <b>Abba</b>         |       |        |          |
|               |     |                |                            |                     |       |        |          |
|               |     |                | 111                        |                     |       |        |          |
|               |     |                |                            |                     |       |        |          |
|               |     |                |                            |                     |       |        |          |
|               |     |                | <b>ALL BACK</b>            |                     | ٠     |        |          |
|               |     |                | <b>GARAGE</b>              |                     |       |        |          |
|               |     |                |                            |                     |       |        |          |
|               |     |                |                            |                     | ٠     |        |          |
| nicki-        |     |                |                            | U.Salem             |       |        |          |

Gambar 5. Pembagian akun

Pada gambar 5 dijelaskan tahapan sebelun menbuat akun client hotspot, ada beberapa tahapan yang perlu diperhatikan yaitu :

- A. Name : ini akan menjadi label atau nama profil yang akan kita gunakan sebagai penanda apa yang dipilih nantinya.
- B. Shared User : digunakan untuk menentukan berapa banyak user yang bisa Login dengan username yang sama dalam waktu bersamaan.
- C. Rate Limiit : untuk menentukan kecepatan berapa kecepatan upload dan download bisa dalam satuan kb dan MB

## 3.4 Pengujian

*A. Dial-up PPPoE* komputer/laptop

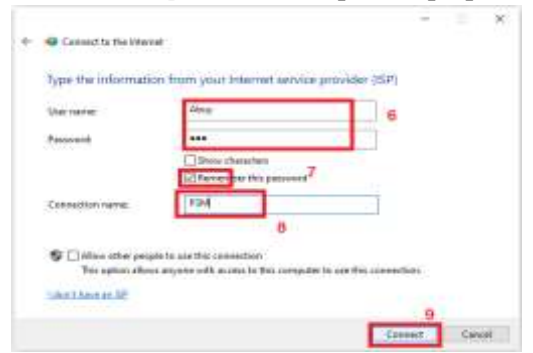

Gambar 6. *Dial-up user* akun *pppoe pada*  komputer/laptop

B. Login menggunakan smartphone

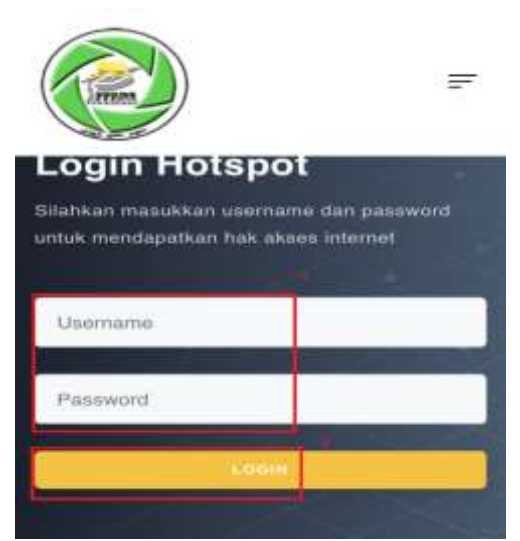

Gambar 6. Halaman login hotspot

C. Pengujian menggunakan speedtest Pengujian ini dilakukan dengan menggunakan 5 device pada waktu jam sibuk antara jam 8 sampai 12 siang. yang dimana masing – masing perangkat sedang melakukan download file dan streaming.

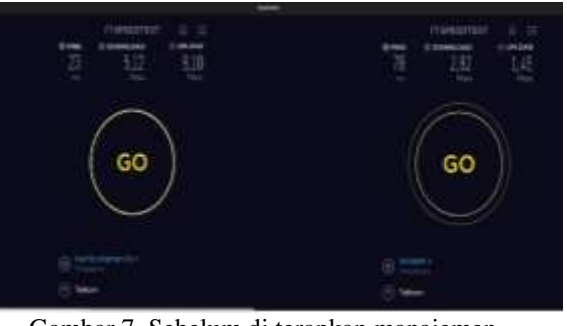

Gambar 7. Sebelum di terapkan manajemen bandwidth

Pada gambar 7 terlihat hasil upload dan download berbanding jauh dimana upload lebih tinggi daripada download.

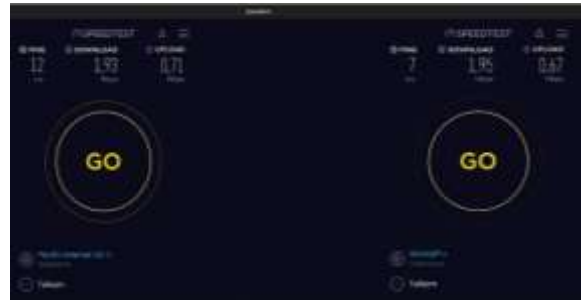

SATIN – Sains dan Teknologi Informasi Vol. 7, No. 2, Desember 2021, pp. 82-91 ISSN: 2527-9114, DOI: 10.33372/stn.v7i2.778

#### Gambar 8. Setelah manajemen bandwidth diterapkan.

Pada gambar 8 adalah hasil setelah dilakukan penerapan manajemen bandwidth sehingga menjadi sedikit lancar dan bandwidth terbagi secara merata.

## D. Hasil penggunaan akun

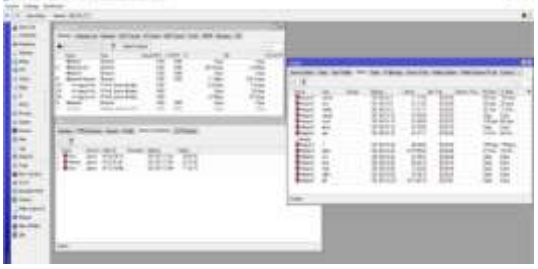

Gambar 9. Penggunaan akun hotspot dan pppoe

Dari gambar 9 terlihat pemakaian sudah stabil,pengaturan kecepatan *download* dan *upload* sudah diatur secara otomatis sehingga ketika salah satu akun sedang mendownload tidak akan berpengaruh kepada yang lain walaupun terlihat lebih lambat tapi tidak berpengaruh terhadap yang lain akan lebih kecil dibandingkan sebelum adanya manajemen *bandwidth*

## **3. Simpulan**

Setelah menyelesaikan beberapa tahapan manajemen bandwidth dan beberapa pengujian, maka peneliti dapat mengambil beberapa kesimpulan diantaranya sebagai berikut :

- A. Secara umum Hotspot dan PPPoE yang diterapkan dapat berjalan dan dapat memanajemen bandwidth secara merata.
- B. Ping lebih stabil, dari sebelum dilakukan penerapan.
- C. Hotspot dan PPPoE efektif digunakan dalam pemakaian client yang besar.

Beberapa hal yang disarankan dalam penerapan manajemen bandwidth ini antara lain pada pengembangan selanjutnya pembuatan user dapat dibuat secara otomatis agar lebih memudahkan admin, membuat token manajemen user sesuai dengan pembayaran uang sekolah.

## **4. Referensi**

- De Wever, B., Schellens, T., Valcke, M., & Van Keer, H. (2015). Content Analysis Schemes To Analyze Transcripts Of Online Asynchronous Discussion Groups: A Review. Computers And Education, 46(1), 6–28.
- Strijbos, J. W., Martens, R. L., Prins, F. J., & Jochems, W. M. G. (2014). Content Analysis: What Are They Talking About? Computers And Education, 46(1), 29–48.
- Arreza F, Y., Darmono, H., & Hadiwiyanto; (2018). Perbandingan Analisis Unjuk Kerja Access Point Wifi 2 , 4 Ghz Dan 5 Ghz. (1), 163–166.
- Aziz, M. (2020). Analisa Mikrotik Sebagai Filter Jaringan Dan Pengaturan Bandwidth Manajemen Hotspot Pada Universitas Islam Kebangsaan Indonesia ( Uniki ).  $I(1), 1-5.$
- Ewa Haris Sembiring, & Novendra. (2019). Perancangan Jaringan Lan Menggunakan Software Cisco Paket Tracer Di Smkn1 Minas. Universitas Lancang Kuning, 1–15.
- Hardiana. (2015). Hotspot Berbasis Koneksi Pppoe(Point To Point Protcol Over Ethernet) Dengan Otentikasi User Manager Mikrotik Pada Warnet Starcom. 5, 18–24.
- Purwanto, E. (2015). Implementasi Jaringan Hotspot Dengan Menggunakan Router Mikrotik Sebagai Penunjang Pembelajaran (Studi Kasus : Smk Sultan Agung Tirtomoyo Wonogiri). Jurnal Informa Politeknik Indonusa Surakarta, 1(2), 20– 27.

SATIN – Sains dan Teknologi Informasi Vol. 7, No. 2, Desember 2021, pp. 121-128 ISSN: 2527-9114, DOI: 10.33372/stn.v7i2.778

Putra, E., & Bugis, R. A. (2019). Implementasi Hotspot Dengan User Manager Untuk Internet Wireless Menggunakan Mikrotik Rb-951ui Di Smk Swasta Al-Washliyah Pasar Senen 2 Medan. Jurnal Teknologi Informasi, 3(1), 58.

Https://Doi.Org/10.36294/Jurti.V3i1.689

- Syaifuddin, A., Yunus, M., & Sundari, R. (2005). Perbandingan Metode Simple Queues Dan Queues Tree Untuk Optimasi Manajemen Bandwidth Jaringan Komputer Di Stimik Ppkia Pradnya Paramita Malang. Jurnal Teknologi Informasi: Teori, Konsep, Dan Implementasi, 4(2), 60–74. Diambil Dari Http://Ejurnal.Stimata.Ac.Id/Index.Php/Ti /Article/View/106/147
- Trsek, H., Jasperneite, J., Bello, L. Lo, & Manic, M. (2016). Wireless Local Area Networks. Industrial Communication Systems,  $4(2)$ ,  $48$ . Https://Doi.Org/10.3139/9783446463691. 012
- Wahyu, T., Vivanda, E., Susanti, A. I., Studi, P., Informatika, T., Teknik, F., & Kediri, U. K. (2019). Rancang Bangun Sistem Jaringan Hotspot Berbasis Manajemen User Dengan Menggunakan Userman Dan Radius Server Pada Mikrotik Routerboard Di Smk Negeri 1 Kemlagi. (1).
- Warman, I., & Hanafi, A. (2019). Analisa Perbandingan Kinerja Generic Routing Encapsulation (Gre) Tunnel Dengan Point To Point Protocol Over Ethernet (Pppoe) Tunnel Mikrotik Router Os. Jurnal Teknoif, 7(1), 58. Https://Doi.Org/10.21063/Jtif.2019.V7.1. 58-66